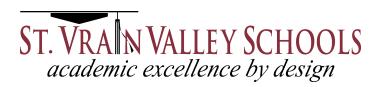

## INFINITE CAMPUS PARENT PORTAL

As a parent or legal guardian of an actively enrolled SVVSD student, you can access valuable information concerning your student(s) through the *Infinite Campus Parent Portal*. With this online tool, you can view class schedules, attendance records, teacher communications, transportation information, fees, and immunization information among other records.

To use the *Infinite Campus Parent Portal*, you will need access to a computer with an Internet connection. The portal is also available as an app for Android and iOS devices (iPhone, iPad, iPod version 4.3 or higher). More information about obtaining the app can be found on the home page after logging into the *Infinite Campus Parent Portal* at https://ic.svvsd.org/campus/portal/stvrain.jsp

## How to register

You can request an *Infinite Campus Parent Portal* Activation letter from your student's school. This letter will contain an activation key code, which you will need to set up an account. You will also be required to have a valid email address.

# Username and password

You will be asked to create a username and password. Passwords must be at least six characters long and meet three of the four qualifications listed:

- A lower case letter (a, j, r, etc.)
- An upper case letter (A, J, R, etc.)
- A number (3, 7, 1, etc.)
- A symbol (@, %, &, etc.)

## Resetting your password

If you have forgotten your password, please select the **Forgot Your Password?** option. A link to help you reset your password will be sent to your registered email account.

#### Username reminder

If you have forgotten your username, please select the **Forgot Your Username?** option. An email containing your username will be sent to your registered email address. You can request a forgotten username up to five times per day. On the sixth attempt, you will be locked out of your account for security reasons and you will need to wait until the next day to try again. All usernames associated with your registered email address will be listed in the email.

# Navigating the parent portal

Once logged in, you will see an index of accessible household information listed in the navigation pane located on the left hand side of the screen. The **Sign Out** and **Home** buttons appear in the top right corner of the screen, with the name of the individual logged into the Portal appearing next to these buttons. Clicking the **Home** button will take you back to the homepage, which contains the **Family** and **User Account** sections of the navigation pane. Once you login, the **Messages** tab located in the **Family** section is selected.

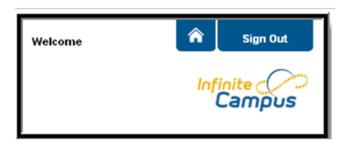

Use the **Select Student** drop down in the top left of the screen to view information pertaining to the student(s) you are allowed to view and click **Select a Student** to view information for a particular student. Only SVVSD students actively enrolled in the current year will display in the list.

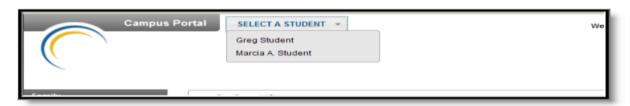

Students can be enrolled in multiple calendars or schools. When this is the case, another dropdown menu will indicate which enrollment information is currently being viewed and will allow you to view the information from other enrollments in the current year.

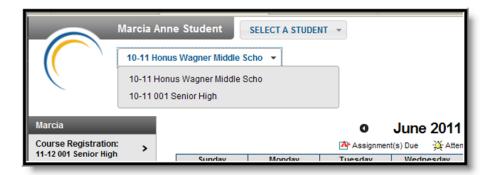

When signed in as a parent, the **Family** and **User Account** navigation panes appear on the left side of the screen. When a student is selected in the **Select Student** option, an information section specific to that student will appear above the **Family** section in the navigation pane. The tabs in the Family section apply to all students to which that user has rights. For example, when accessing the **Calendar** tab from the **Family** section, a calendar will display assignments, day events and attendance for all of the students, whereas when accessing the **Calendar** tab from the **Student** section, only information specific to that student will appear on the calendar.

External links, located at the bottom of the navigation panes, often lead to school or district websites and open in a separate browser window to increase the security of the *Infinite Campus Parent Portal*.

By default, the parent portal session will automatically end after 60 minutes of inactivity. For security reasons, the portal account will be disabled after five unsuccessful login attempts. In order to use the portal again, you must contact the district during regular business hours to have the account reactivated. The number to call is 303-702-7732. For security purposes, you will be required to verify your identity.

## Other related links

District information links are located on the left hand navigation pane. These links display in a separate window allowing easy access to the district and school websites.

Elementary Report Card

Nutrition Services Webpage

RevTrak Online Fee Payment

# Viewing the parent portal in another language

The *Infinite Campus Parent Portal* is available in four languages:

- English
- Spanish
- Simplified Chinese
- Traditional Chinese

You can select which option best fits your needs by clicking on the hyperlink of the preferred language on the sign-in page or at the bottom of the *Infinite Campus Parent Portal* after logging in. Selecting a language will display all navigation tab labels and non-student/school specific content into the chosen language. Custom tabs are not translated.

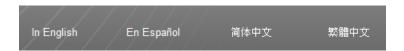

#### SHOUTPOINT PARENT NOTIFICATION SYSTEM

The ShoutPoint Notification System is an application utilized in conjunction with Infinite Campus Messenger that allows St Vrain Valley Schools to communicate with staff, students, parents and legal guardians via the Infinite Campus Parent Portal inbox, email, phone or text messaging.

The **Contact Preference** section of the *Infinite Campus Parent Portal* has settings for the parent that indicates communication preferences. It is important to routinely verify and adjust these settings to ensure that you are receiving school and district communications through the desired media (home phone, cell phone, email, etc.).

# **Contact preferences**

The *Infinite Campus Parent Portal* allows two email address entries per parent.

| Message Contact Preferences |  |
|-----------------------------|--|
|                             |  |
| Email Address:              |  |
| Secondary Email Address:    |  |

For each type of message (Emergency, Attendance, General Notification, Priority Notification, Teacher) select how you prefer to receive that message. You may select to receive a message on more than one device.

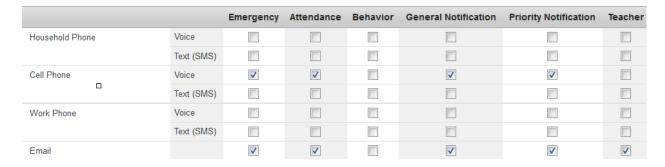

Certain communications can be sent in English or Spanish and you can select your language option by setting the **Preferred Language**. Note that St Vrain Valley Schools does not utilize *ShoutPoint* for Behavior messages.

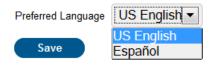

After making your *ShoutPoint* communication selections, please be sure to hit **Save** before exiting the program.

If you have questions about *ShoutPoint*, please call 303-702-7732 during regular business hours.